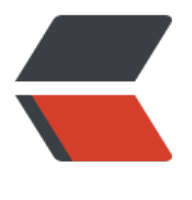

链滴

# Freem[arke](https://ld246.com)r 总结

作者: liguohao

- 原文链接:https://ld246.com/article/1597129282760
- 来源网站:[链滴](https://ld246.com/member/liguohao)
- 许可协议:[署名-相同方式共享 4.0 国际 \(CC BY-SA 4.0\)](https://ld246.com/article/1597129282760)

# **FreeMarker 简介**

FreeMarker 是一个用 Java 语言编写的模板引擎,它基于模板来生成文本输出。FreeMarker 与 Web 容器无关,即在 Web 运行时,它并不知道 Servlet 或 HTTP。它不仅可以用作表现层的实现技术, 且还可以用于生成 XML, JSP 或 Java 等。

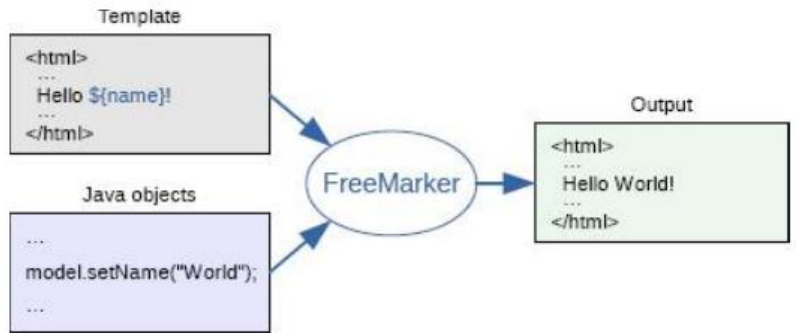

# **FreeMarker 有何作用**

- 从服务端来看,能减轻数据库访问压力,同时能部署在并发承载能力强的 Web 容器上(如 nginx)
- 从 SEO(搜索引擎优化)来看,静态页面比动态页面更利于搜索引擎的检索,网站排名更靠前

# **FreeMarker 的特点**

- FreeMarker 不是一个 Web 应用框架,而适合作为 Web 应用框架一个组件
- FreeMarker 与容器无关, 因为它并不知道 HTTP 或 Servlet; FreeMarker 同样可以应用于非 Web 应用程序环境
- FreeMarker 是免费的这<del>是重点</del>

# **入门小 DEMO**

# **1.往 maven 库中导入 jar 包**

下载地址:https://freemarker.apache.org/freemarkerdownload.html

下载这两文件,上面的包含 jar 包,下面的是源码

apache-freemarker-2.3.29-bin.tar.gz 2020/1/11 16:01 WinRAR 压缩文件 2,951 KB apache-freemarker-2.3.29-src.tar.gz 2020/1/11 16:01 WinRAR 压缩文件 1,973 KB

命令行进入到 包含 jar 包的目录, 执行以下命令安装到本地仓库

mvn install:install-file -Dfile=W:\temp\freemarker.jar -DgroupId=org.apache.freemarker -Darti actId=freemarker -Dversion=2.3.29 -Dpackaging=jar

成功

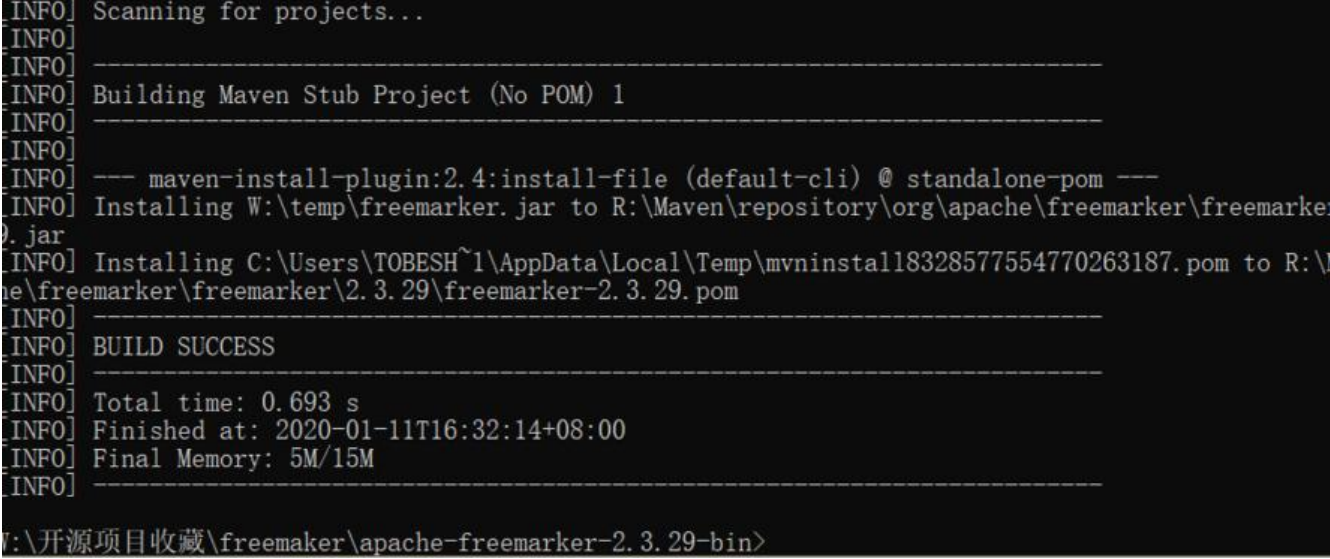

## **2.创建 maven 项目**

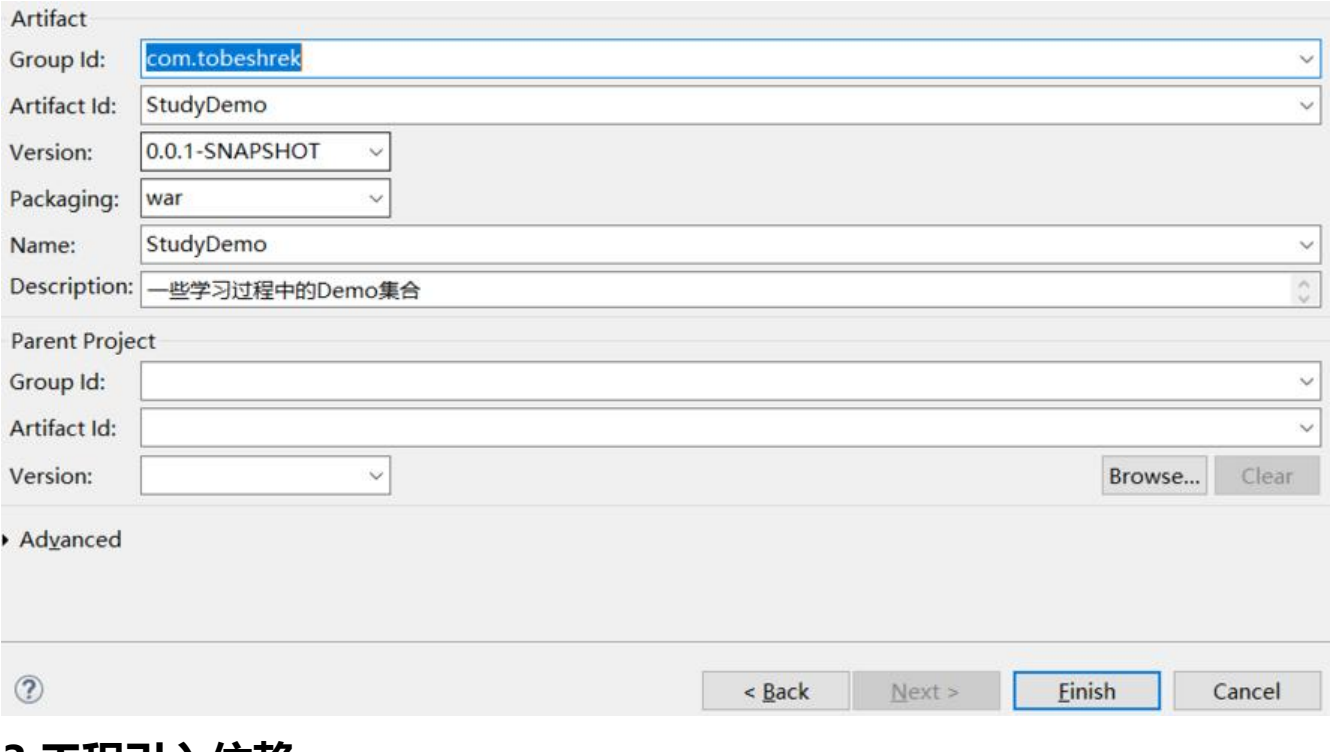

#### **3.工程引入依赖**

<dependency><!-- freemarker的依赖jar包 --> <groupId>org.apache.freemarker</groupId> <artifactId>freemarker</artifactId> <version>2.3.29</version> </dependency>

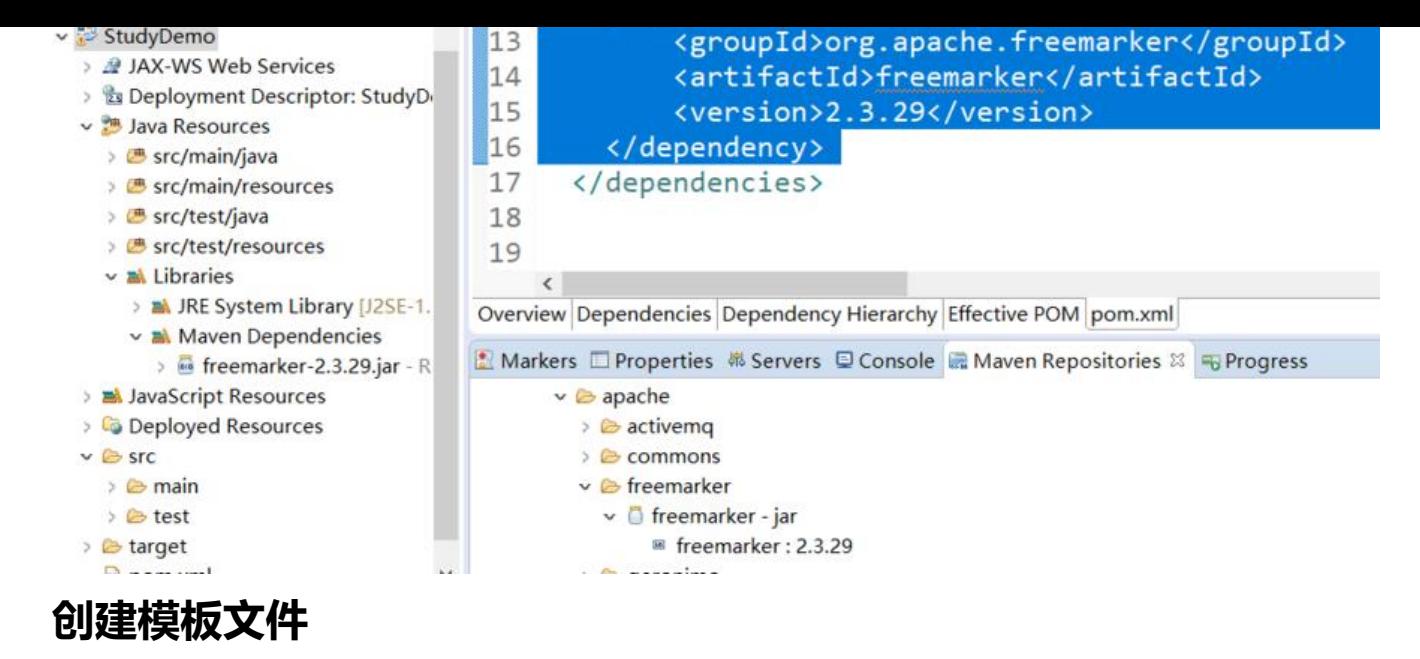

```
<html>
<head>
   <meta charset="utf-8">
   <title>${title} </title>
</head>
<body>
<#--我只是一个注释,我不会有任何输出 -->
${name},你好。${message}
</body>
</html>
```
#### **创建测试类并执行**

```
//1.创建配置类
Configuration configuration = new Configuration(Configuration.getVersion());
//2.设置模板所在的目录 
configuration.setDirectoryForTemplateLoading(new File("W:\\我的网站\\网站开发\\Code\\java\
StudyDemo\\src\\main\\resources\\template\\"));
//3.设置字符集
configuration.setDefaultEncoding("utf-8");
//4.加载模板
Template template = configuration.getTemplate("test.ftl");
//5.创建数据模型 实体类 或者 Map
HashMap map = new HashMap();
map.put("title", "标题");
map.put("name", "康娜");
map.put("message", "蝉被吃了");
//6.创建Writer对象
FileWriter out = new FileWriter(new File("W:\\我的网站\\网站开发\\Code\\java\\StudyDemo\\s
c\\main\\webapp\\test.html"));
//7.输出
template.process(map, out);
//8.释放资源
out.close();
```
#### **查看执行结果**

这是自动生成的 test.html 代码

```
<html>
<head>
   <meta charset="utf-8">
   <title>标题 </title>
</head>
<body>
康娜,你好。蝉被吃了
</body>
</html>
```
# **FTL 指令**

**PS: 以下测试均是在 test.ftl 中加入, test.html 中看效果** 

## **assign 指令:用于在页面上定义一个变量**

<#--定义简单类型 --> <#assign linkman="小林"> 联系人: \${linkman} <#--定义对象类型 --> <#assign info={"mobile":"326666666",'address':'二次元XXX界XX镇XX栋XX号XXX'} > 电话:\${info.mobile} 地址:\${info.address}

test.html 中生成的内容

联系人:小林 电话:326666666 地址:二次元XXX界XX镇XX栋XX号XXX

# **include 指令:用于模板文件的嵌套**

**ftl 中的** <#include "head.ftl"> **test.html 中生成的内容**

<h1>这是header.ftl内的内容</h1>

# **if 指令**

**Java 测试类添加** map.put("isTrueVarible", true); **ftl 添加** <#--if 指令 --> <#if isTrueVarible=true> 结果符合条件执行的代码

<#else> 结果不符合条件执行的代码  $\langle$ /#if> **HTML 结果** 结果符合条件执行的代码

# **list 指令**

Java 测试类添加

```
List goodsList=new ArrayList(); 
Map goods1=new HashMap();
goods1.put("name", "苹果");
goods1.put("price", 5.8);
Map goods2=new HashMap();
goods2.put("name", "香蕉");
goods2.put("price", 2.5);
Map goods3=new HashMap();
goods3.put("name", "橘子");
goods3.put("price", 3.2);
goodsList.add(goods1);
goodsList.add(goods2);
goodsList.add(goods3);
map.put("goodsList", goodsList); //添加数据
```
ftl 文件

```
----商品价格表----<br />
<#list goodsList as goods>
 ${goods_index+1} 商品名称: ${goods.name} 价格:${goods.price}<br>
\frac{1}{4}list>
```
HTML 生成的

----商品价格表----<br /> 1 商品名称: 苹果 价格:5.8<br> 2 商品名称: 香蕉 价格:2.5<br> 3 商品名称: 橘子 价格:3.2<br>

#### **内建函数**

内建函数语法格式: 变量 +?+ 函数名称

#### **获取集合大小**

ftl

共 \${goodsList?size} 条记录

HTML 生成的

#### 共 3 条记录

#### **转换 JSON 字符串为对象**

JSON 格式 对象{} 数组[] ftl 模板文件,注意这里 text= 的是 JSON 字符串 <#assign text="{'bank':'工商银行','account':'10101920201920212'}" /> <#assign data=text?eval /> 开户行:\${data.bank} 账号:\${data.account}

HTML 生成的

开户行:工商银行 账号:10101920201920212

#### **日期格式化**

代码中对变量赋值 map.put("today", new Date());

ftl 模板文件

```
当前日期:${today?date} <br> 
当前时间:${today?time} <br> 
当前日期+时间:${today?datetime} <br> 
日期格式化: ${today?string("yyyy年MM月")}
```
HTML 生成的

当前日期:2020-1-11 <br> 当前时间:17:33:45 <br> 当前日期+时间:2020-1-11 17:33:45 <br> 日期格式化: 2020年01月

#### **数字转换为字符串**

代码中对变量赋值 map.put("today", new Date());

修改模板

累计积分:\${point}

HTML 生成的

累计积分:102,920,122

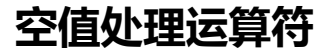

用米处埋 null 时桂序运行中止,提示桂序的健壮性

在模板中使用了变量但是在代码中没有对变量赋值,那么运行生成时会抛出异常。但是有些时候,有 变量确实是 null

#### **判断某变量是否存在:"??"**

ftl

<#if aaa??> aaa变量存在 <#else> aaa变量不存在  $\langle$  /#if>

HTML

aaa变量不存在

#### **缺失变量默认值:"!"(建议习惯用这种方式)**

ftl

\${aaa!'aaa没有被赋值'}

HTML

aaa没有被赋值

#### **算数运算符**

FreeMarker 表达式中完全支持算术运算, FreeMarker 支持的算术运算符包括: +, -, \*, /, %

#### **逻辑运算符**

逻辑运算符有如下几个: 逻辑与:&& 逻辑或:|| 逻辑非:! 逻辑运算符只能作用于布尔值,否则将产生错误

#### **比较运算符**

1 = 或者 ==:判断两个值是否相等。 2 !=:判断两个值是否不等。 3 > 或者 gt:判断左边值是否大于右边值 4 >= 或者 gte:判断左边值是否大于等于右边值 5 < 或者 lt:判断左边值是否小于右边值

6 <= 或者 lte:判断左边值是否小于等于右边值

**注意**: = 和!= 可以用于字符串,数值和日期来比较是否相等,但 = 和!= 两边必须是相同类型的值 否则会产生错误,而且 FreeMarker 是精确比较,"x","x ","X"是不等的。其它的运行符可以作用于数 和日期, 但不能作用于字符串, 大部分的时候, 使用 gt 等字母运算符代替 > 会有更好的效果, 因为 F eeMarker 会把 > 解释成 FTL 标签的结束字符, 当然, 也可以使用括号来避免这种情况, 如: <#if (x y)>

#### **去掉数字默认带的三位**

默认的显示格式

\${aaa!0 + 1000000000}

1,000,000,000

去掉后

 $$(aaa!0 + 1000000000)?c)$ 

1000000000